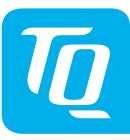

Rev103

ΡF

DM100-MIO

AUT\_Installation\_

### **Multi-I/O-Modul MIO100 Installationsanleitung Ausgabe 05/2019 DE**

### **1 Einleitung**

Diese Installationsanleitung enthält grundlegende  $\boxed{1}$ Hinweise, die bei der Installation des Multi-I/O-Moduls MIO100 zu beachten sind.

- ► Lesen Sie vor der Installation und Inbetriebnahme des Multi-I/O-Moduls MIO100 die Installationsanleitung vollständig durch. Sie vermeiden dadurch Gefährdungen und Fehler.
- ► Bewahren Sie die Installationsanleitung zum späteren Nachschlagen auf.

Das Signalwort bezeichnet eine Gefährdung mit einem **hohen** Risikograd, die, wenn sie nicht vermieden wird, den Tod oder eine schwere Verletzung zur Folge hat.

### **AWARNUNG**

#### **2 Sicherheitshinweise**

Diese Anleitung enthält Hinweise, die Sie zu Ihrer persönlichen Sicherheit sowie zur Vermeidung von Personen- und Sachschäden beachten müssen. Sie sind durch Warndreiecke hervorgehoben und je nach Gefährdungsgrad im Folgenden dargestellt.

#### **2.1 Gefahrenklassifizierung**

### **GEFAHR**

- ► Installieren Sie die TQ-Automation-Module nur in zugelassenen Gehäusen oder Elektroverteilern, so dass sich die Anschlüsse für den Außen- und den Neutralleiter hinter einer Abdeckung oder einem Berührungsschutz befinden. Die Gehäuse oder Elektroverteiler dürfen nur über Schlüssel oder Werkzeug zugänglich sein, um den Zugang auf befugtes Personal zu beschränken.
- ► Schalten Sie die Eingangsspannung vor Installations- bzw. Wartungsarbeiten ab und sichern Sie diese gegen unbeabsichtigtes Wiedereinschalten.
- Beachten Sie bei abgenommenem Modul, dass die Klemmen auf der Backplane weiterhin Spannungen führen können.
- ► Installieren Sie das MIO100-Modul nur in trockener Umgebung.
- Schützen Sie das MIO100-Modul vor Feuchtigkeit und Nässe.

### $\bigtriangleup$ WARNUNG

Das Signalwort bezeichnet eine Gefährdung mit einem **mittleren** Risikograd, die, wenn sie nicht vermieden wird, den Tod oder eine schwere Verletzung zur Folge hat.

### **VORSICHT**

Das Signalwort bezeichnet eine Gefährdung mit einem **niedrigen** Risikograd, die, wenn sie nicht vermieden wird, eine geringfügige oder mäßige Verletzung zur Folge haben könnte.

# **HINWEIS**

Ein Hinweis im Sinne dieser Anleitung ist eine wichtige Information über das Produkt oder den jeweiligen Teil der Anleitung, auf die besonders aufmerksam gemacht werden soll.

#### **2.2 Hinweise zur Installation**

#### **AWARNUNG**

- ► **Beachten Sie unbedingt alle Gefahren- und Warnhinweise und Hinweise zu Vorsichtsmaßnahmen.**
- ► **Lesen Sie Abschnitt 2 "Sicherheitshinweise" genau durch.**

#### **2.3 Hinweise zur Betriebssicherheit**

### **GEFAHR**

#### **Lebensgefahr durch Stromschlag.**

An netzspannungsführenden Bauteilen liegen lebensgefährliche Spannungen an.

- Verlegen Sie Daten- und Netzleitungen immer getrennt oder in getrennten Rohrleitungen. Beachten Sie dazu EN 50174-2.
- Schützen Sie das MIO100-Modul vor Schäden durch transiente Überspannungen, indem Sie zusätzliche Überspannungsschutzelemente gemäß SPD Typ 1 (Grobschutz) und SPD Typ 2 (Mittelschutz) installieren.
- Stellen Sie sicher, dass das Gerät spannungsfrei schaltbar ist, z. B. mit einem Leitungsschutzschalter des Typs C2 oder B6. Dieser muss als Trennvorrichtung für das Gerät gekennzeichnet und leicht erreichbar sein.
- ► Sorgen Sie für ausreichende Belüftung des MIO100-Moduls. Achten Sie darauf, dass die Lüftungsschlitze nicht abgedeckt sind, um eine Überhitzung des MIO100-Moduls zu vermeiden.
- ► Beim MIO100-Modul fallen keine Wartungstätigkeiten an.

► Installieren Sie vor jedem Strang von verbundenen TQ-Automation-Modulen zusätzlich eine elektrische Trennvorrichtung, um alle TQ-Automation-Module im Strang freischalten zu können.

Andere Verwendungsarten als die in Abschnitt 5 "Bestimmungsgemäßer Gebrauch" spezifizierten gelten nicht als bestimmungsgemäßer Gebrauch und haben den Verlust der Gewährleistung zur Folge.

# **HINWEIS**

### **3 Zielgruppe**

Unter der Serviceklappe (Pos. 5 in Abb. 2) am MIO100-Modul sind drei Drucktaster und eine USB-Schnittstelle angeordnet.

Die in diesem Dokument beschriebenen Tätigkeiten dürfen nur von Fachkräften mit folgender Qualifikation durchgeführt werden:

- Ausbildung für die Installation und Inbetriebnahme von elektrischen Geräten
- Schulung über elektrische Gefahren und ortsübliche Sicherheitsvorschriften
- Kenntnis der einschlägigen Normen und Richtlinien
- Kenntnis und Beachtung dieses Dokuments mit allen Sicherheitshinweisen

### **4 Beschreibung**

Das MIO100-Modul ist eine I/O-Einheit für die Gebäudeautomatisierung. Das MIO100-Modul besteht aus zwei Teilen, der Backplane und dem Elektronikmodul. Das integrierte Netzteil versorgt das MIO100- Modul im Normalbetrieb. Bei Ausfall der Netzspannung wird die am CAB-Bus mitgeführte Kleinspannung verwendet, um die Anzeigeund Bedienfunktionen sowie die Kommunikation über den CAB-Bus aufrechtzuerhalten. Andere Schnittstellen können in diesem Fall nicht betrieben werden.

### **5 Bestimmungsgemäßer Gebrauch**

- Das MIO100-Modul darf nur betrieben werden, wenn es auf der Hutschiene im Verteilerkasten installiert ist und die Schutzabdeckungen angebracht sind.
- Das MIO100-Modul ist ausschließlich für den Einsatz in trockenen Innenräumen zugelassen.
- Setzen Sie das MIO100-Modul ausschließlich nach den Angaben der beiliegenden Dokumentation ein. Eine andere Verwendung kann zu Sach- und Personenschäden führen.
- Aus Sicherheitsgründen sind Veränderungen am MIO100-Modul einschließlich der Software untersagt, sofern diese nicht ausdrücklich von TQ-Automation für das Produkt zugelassen sind.
- Zum bestimmungsgemäßen Gebrauch gehört auch das Beachten aller Hinweise in dieser Anleitung.

#### **6 Lieferumfang**

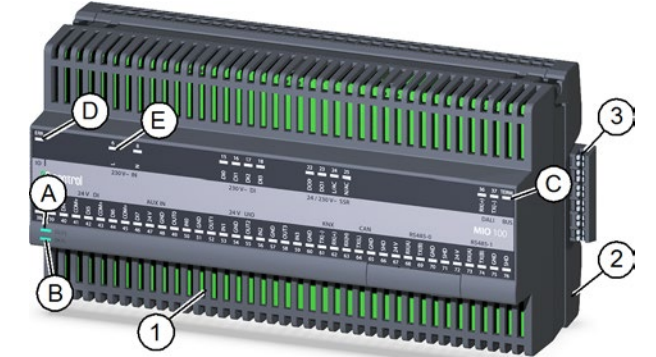

Abb. 1: Ansicht des Multi-I/O-Moduls MIO100

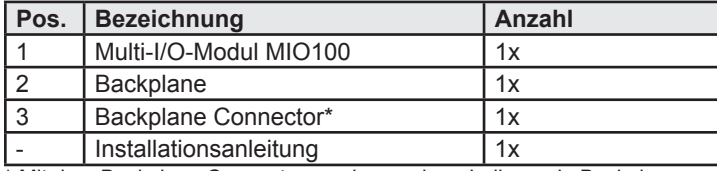

\* Mit dem Backplane Connector werden aneinanderliegende Backplanes anderer Module verbunden.

## **7 Technische Daten**

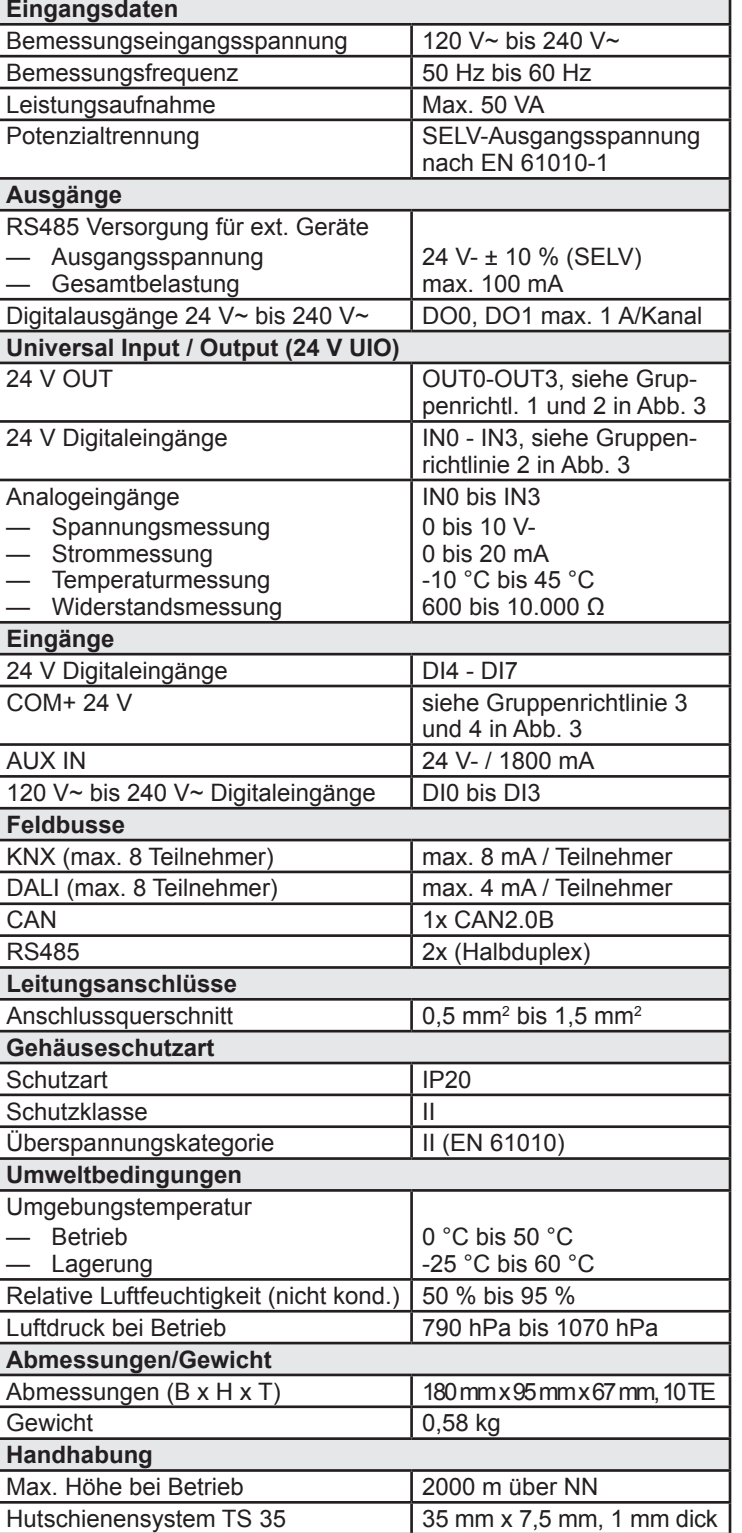

### **8 Bedienelemente**

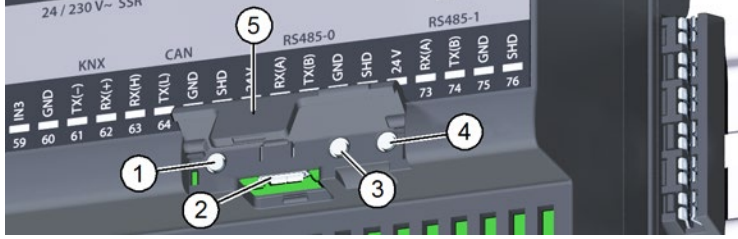

Abb. 2: Bedienelemente

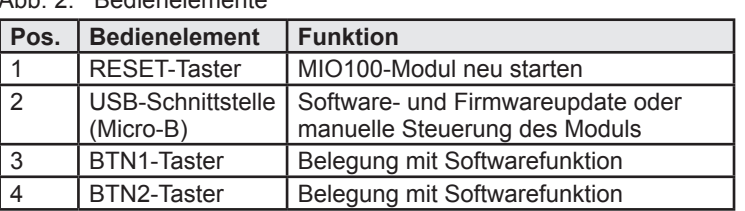

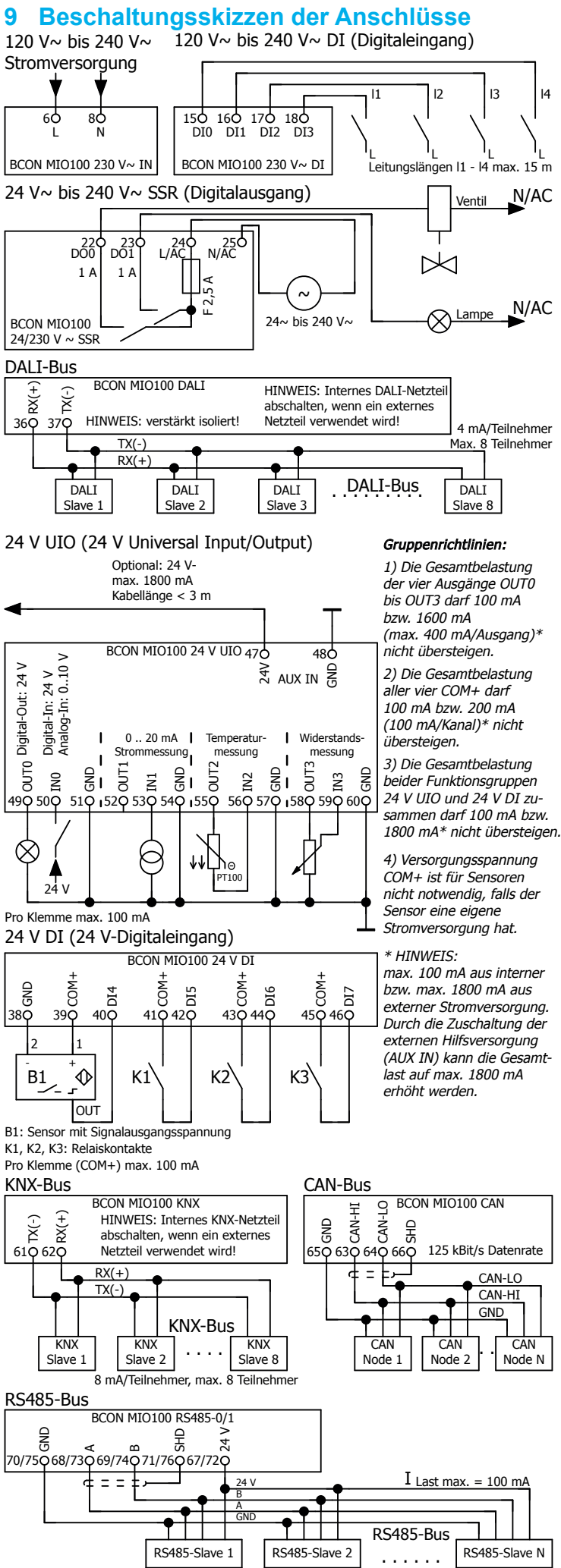

Abb. 3: Beschaltungsskizzen der Anschlüsse

© TQ-Systems GmbH 2019 | Alle Daten dienen nur zur Information | Änderungen vorbehalten | AUT\_Installation\_DM100-MIO\_DE\_Rev103

hur

dienen

Daten

**Alle** 

2019

GmbH<sub>2</sub>

TQ-Systems

 $\overset{\cdot}{\odot}$ 

zur Information | Änderungen vorbehalten |

### **10 LED-Statusanzeigen**

Eine Übersicht der LED-Statusanzeigen finden Sie in Tab. 1 und Tab. 2.

# **11 Installation**

### **GEFAHR**

- ► Schalten Sie die Anschlussstellen spannungsfrei.
- ► Sichern Sie die Sicherungen gegen Wiedereinschalten.<br>► Stellen Sie sicher dass die Leiter die angeschlossen w Stellen Sie sicher, dass die Leiter, die angeschlossen werden

### **Lebensgefahr durch Stromschlag.**

An netzspannungsführenden Bauteilen liegen lebensgefährliche Spannungen an.

#### sollen, spannungsfrei sind. **11.1 Werkzeuge und Hilfsmittel**

— Schraubendreher, isoliert, Größe 1, Klingenbreite max. 3 mm — Voltmeter

#### **11.2 Backplane installieren**

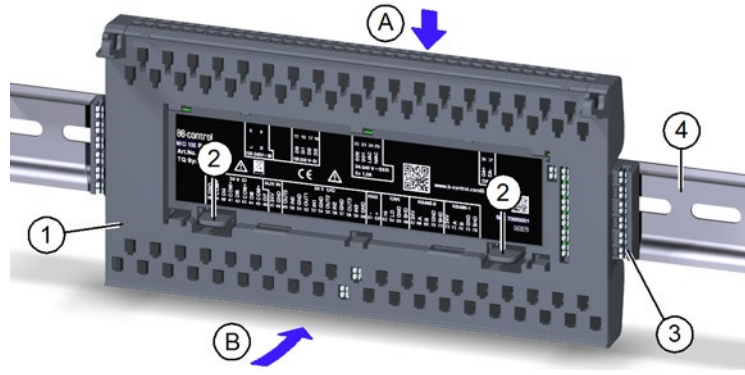

### Abb. 4: Backplane auf Hutschiene aufsetzen

- ► Orientieren Sie die Backplane (Pos. 1 in Abb. 4) so, dass die beiden Laschen (Pos. 2 in Abb. 4) unten sind.
- ► Haken Sie die Backplane schräg von oben (Pos. A in Abb. 4) an der Oberkante der Hutschiene (Pos. 4 in Abb. 4) ein.
- ► Drücken Sie die Backplane (Pos. 1 in Abb. 4) vorsichtig gegen die Hutschiene (Pos. 4 in Abb. 4), bis sie einrastet (Pos. B in Abb. 4).

# **HINWEIS**

- Beachten Sie die Länge der Aderendhülse (10 mm).
- ► Führen Sie den Starrdraht bzw. die Aderendhülse in die runde Öffnung zur Push-In-Klemme (Pos. 1 in Abb. 5) bis zum Anschlag ein.
- Auf dem letzten Modul in einer Hutschienenzeile und auf dem letzten Modul in der gesamten Installation darf kein Backplane Connector (Pos. 3 in Abb. 4) gesteckt sein.
- Sie können die Backplane wieder von der Hutschiene lösen, indem Sie die beiden Laschen (Pos. 2 in Abb. 4) etwas nach unten drücken und die Backplane nach oben schwenken.

### **11.3 Backplane verdrahten**

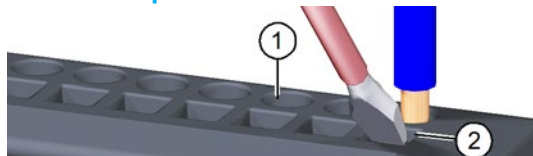

### Abb. 5: Backplane verdrahten

- ► Verdrahten Sie die Backplane nach den Installationsvorgaben. Die Öffnungen für die Push-In-Klemmen (Pos. 1 in Abb. 5) befinden sich an der Ober- und Unterseite der Backplane. Das Etikett auf der Backplane zeigt die Anschlussbelegung der Klemmen.
- ► Entfernen Sie die Isolierung am Ende des Schaltdrahts:
	- Starrdraht 0,5 bis 1,5 mm2 , Abisolierlänge 10 mm
	- Litze 0,5 bis 1,5 mm2 , Aderendhülse, Länge 10 mm

### **HINWEIS**

# **HINWEIS**

#### Bei kleinen Schaltdrahtquerschnitten:

- ► Führen Sie den Schraubendreher in die quadratische Öffnung (Pos. 2 in Abb. 5) im 45°-Winkel schräg von vorne ein.
- ► Drücken Sie den Schraubendreher leicht gegen die Klemme und führen Sie den Schaltdraht in die runde Öffnung bis zum Anschlag ein.
- ► Ziehen Sie am Schaltdraht, um sicherzustellen, dass der Schaltdraht fest in der Push-In-Klemme sitzt.

# **HINWEIS**

So lösen Sie die Klemmverbindung des Schaltdrahts:

- ► Führen Sie den Schraubendreher in die quadratische Öffnung (Pos. 2 in Abb. 5) im 45°-Winkel schräg von vorne ein.
- ► Drücken Sie den Schraubendreher leicht gegen die Klemme und ziehen Sie den Schaltdraht heraus.

### **11.4 Schnittstellen terminieren**

An der Rückseite des Elektronikmoduls befindet sich ein Schalter mit sechs Schiebekontakten. Diese schalten die Abschlusswiderstände für die CAN- und RS485-Schnittstellen.

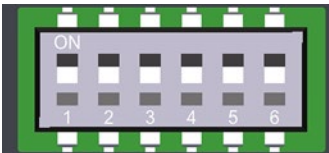

Abb. 6: Schalter an der Rückseite des Elektronikmoduls

# **HINWEIS**

► Achten Sie darauf, dass die beiden Schiebekontakte pro Schnittstelle immer in der gleichen Position ON oder OFF sind.

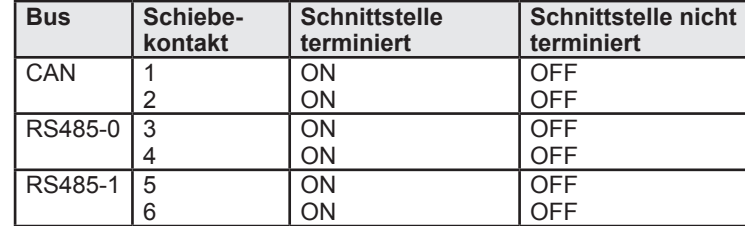

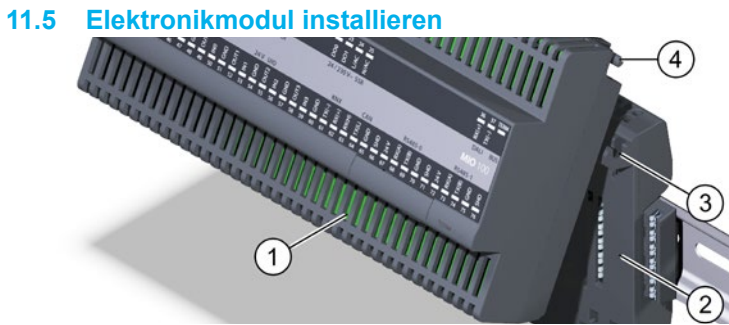

- Abb. 7: Elektronikmodul installieren
- ► Setzen Sie die Schwenkachsen (Pos. 4 in Abb. 7) des Elektronikmoduls (Pos. 1 in Abb. 7) in die Haken (Pos. 3 in Abb. 7) der Backplane (Pos. 2 in Abb. 7) ein.
- ► Schwenken Sie das Elektronikmodul nach unten und drücken Sie es vorsichtig gegen die Backplane, bis es einrastet.

### **11.6 MIO100-Modul in Betrieb nehmen**

### **HINWEIS**

- ► Führen Sie vor der Inbetriebnahme eine Isolationsmessung durch.
- ► Schalten Sie die Netzversorgung zum MIO100-Modul ein. Die LED L und die LED RUN leuchten grün.
- ► Kontrollieren Sie die LED-Zustände nach Tab. 1 und Tab. 2.

### **11.7 Elektronikmodul deinstallieren**

So deinstallieren Sie das Elektronikmodul von der Backplane:

► Führen Sie den Schraubendreher nacheinander in die beiden Spalte (Pos. 1 in Abb. 8) an der Unterseite des Elektronikmoduls ein, um das Elektronikmodul aus der Verankerung zu lösen.

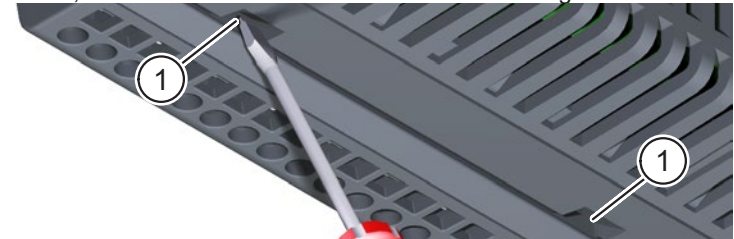

- Abb. 8: Elektronikmodul deinstallieren
- Schwenken Sie das Elektronikmodul nach oben und heben Sie es von der Backplane ab.

#### **HINWEIS**

► Bringen Sie die Schutzfolie wieder an der Backplane an, wenn Sie das Modul von der Backplane entfernen. So schützen Sie die Kontakte vor Verschmutzung, z. B. durch Baustellenstaub.

TQ-Systems GmbH<br>
Mühlstr. 2. Gut Delling<br>
Internet: www.tq-automation Internet: www.tq-automation.com D-82229 Seefeld Email: info@tq-automation.com

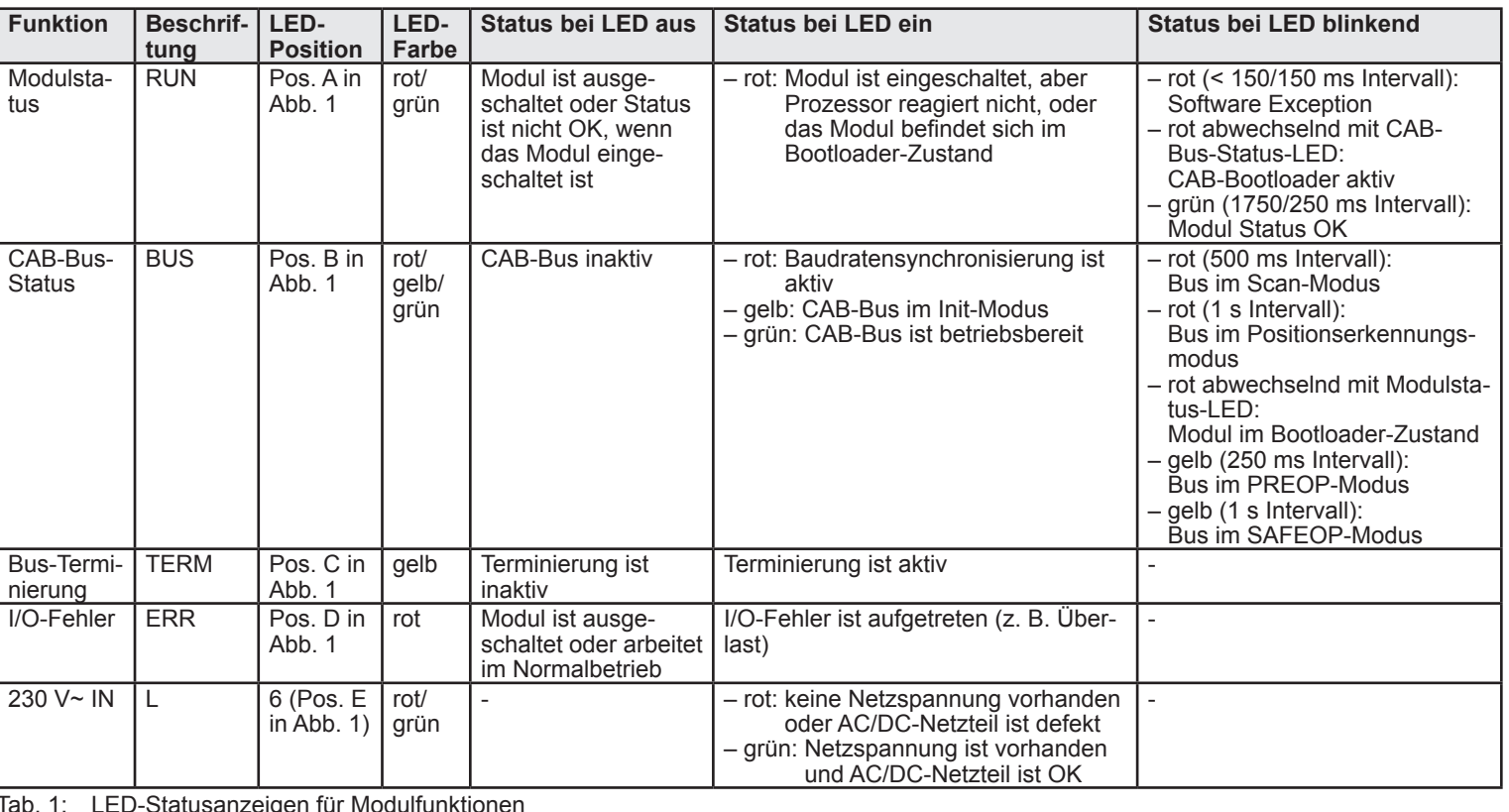

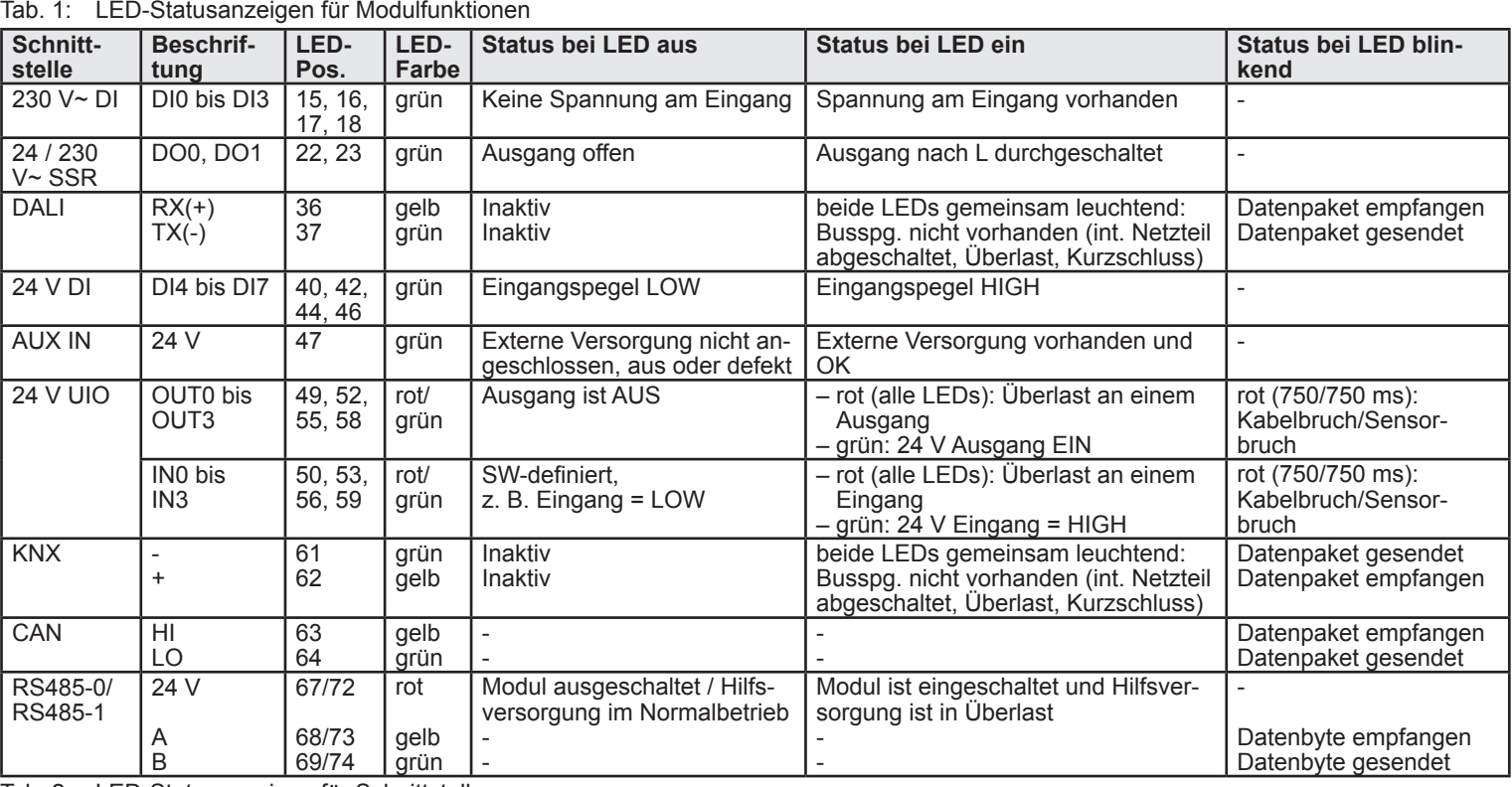

Tab. 2: LED-Statusanzeigen für Schnittstellen

### **12 Fehlersuche**

- Die LED L leuchtet nicht. Überprüfen Sie die Netzversorgung.
- Die LED RUN leuchtet nicht. Fehler im Elektronikmodul. Setzen Sie sich mit dem Kundendienst in Verbindung.
- Die LED RUN blinkt rot.
- Ein Fehler ist aufgetreten. Setzen Sie sich mit dem Kundendienst in Verbindung.
- Die LED RUN leuchtet rot. Das Modul befindet sich im Bootloader-Zustand oder ein Software-Update wird durchgeführt.
- Funktionsausfall Schnittstelle 24 / 230 V~ SSR. Schmelzsicherung durchgebrannt. Setzen Sie sich mit dem Kundendienst in Verbindung.

### **13 Umweltfreundliche Entsorgung**

Das MIO100-Modul darf nicht in die Restmülltonne entsorgt  $\boxtimes$ werden.

► Entsorgen Sie das MIO100-Modul nach den vor Ort geltenden Entsorgungsvorschriften für Elektroschrott.

### **14 Softwarelizenz**

Dieses Produkt beinhaltet unter anderem auch Open Source-Software, die von Dritten entwickelt wurde. Die Lizenztexte mit den dazugehörigen Hinweisen finden Sie auf unserer Homepage www.tq-automation.com.

### **15 Kontakt**

Bei technischen Problemen mit dem Produkt wenden Sie sich an den Service von TQ-Automation. Wir benötigen folgende Daten, um Ihnen gezielt helfen zu können:

- Seriennummer des MIO100-Moduls
- Fehlerbeschreibung

Germany